# TUTORIAL GENITORI

## **INCONTRO COLLEGIALE SCUOLA-FAMIGLIA SU PIATTAFORMA G-SUITE**

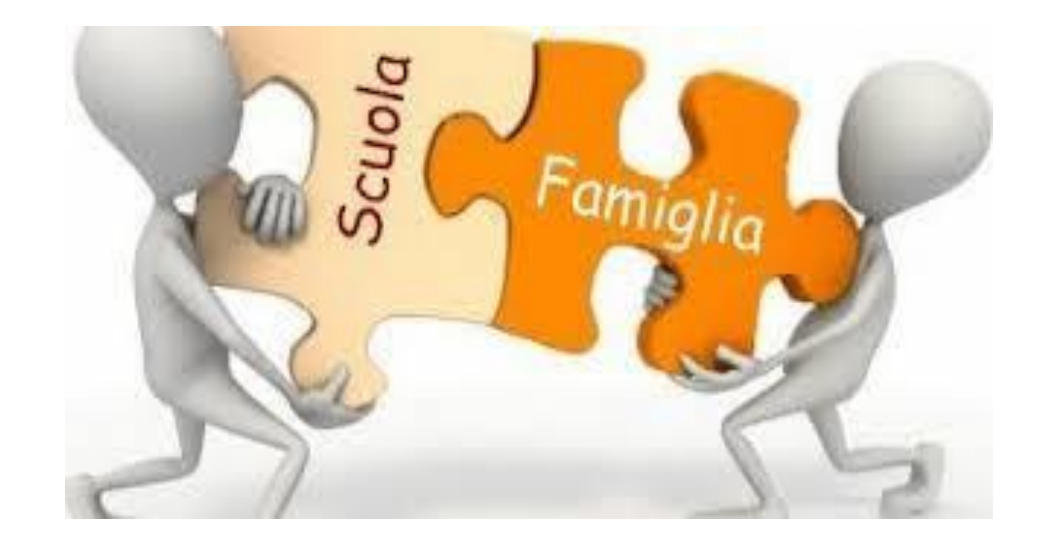

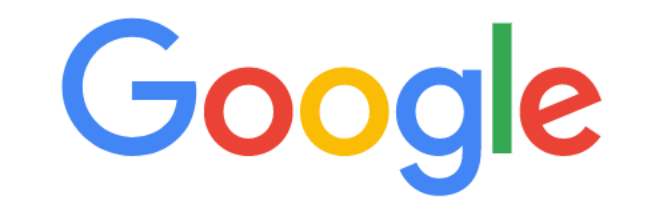

 $\mathbf{ii}$ 

Gmail Imma<sup>t</sup>ini

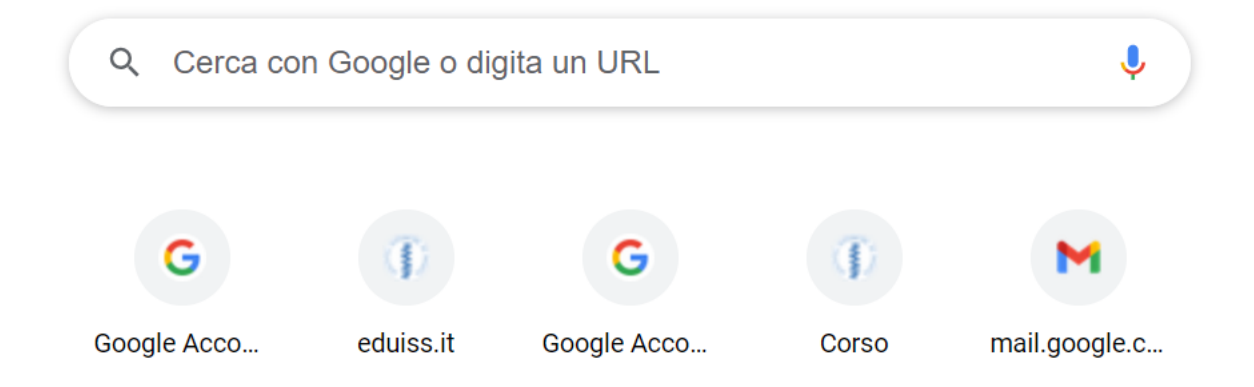

**ACCEDERE SUL MOTORE DI RICERCA GOOGLE E CLICCARE SULLA PARTE INDICATA**

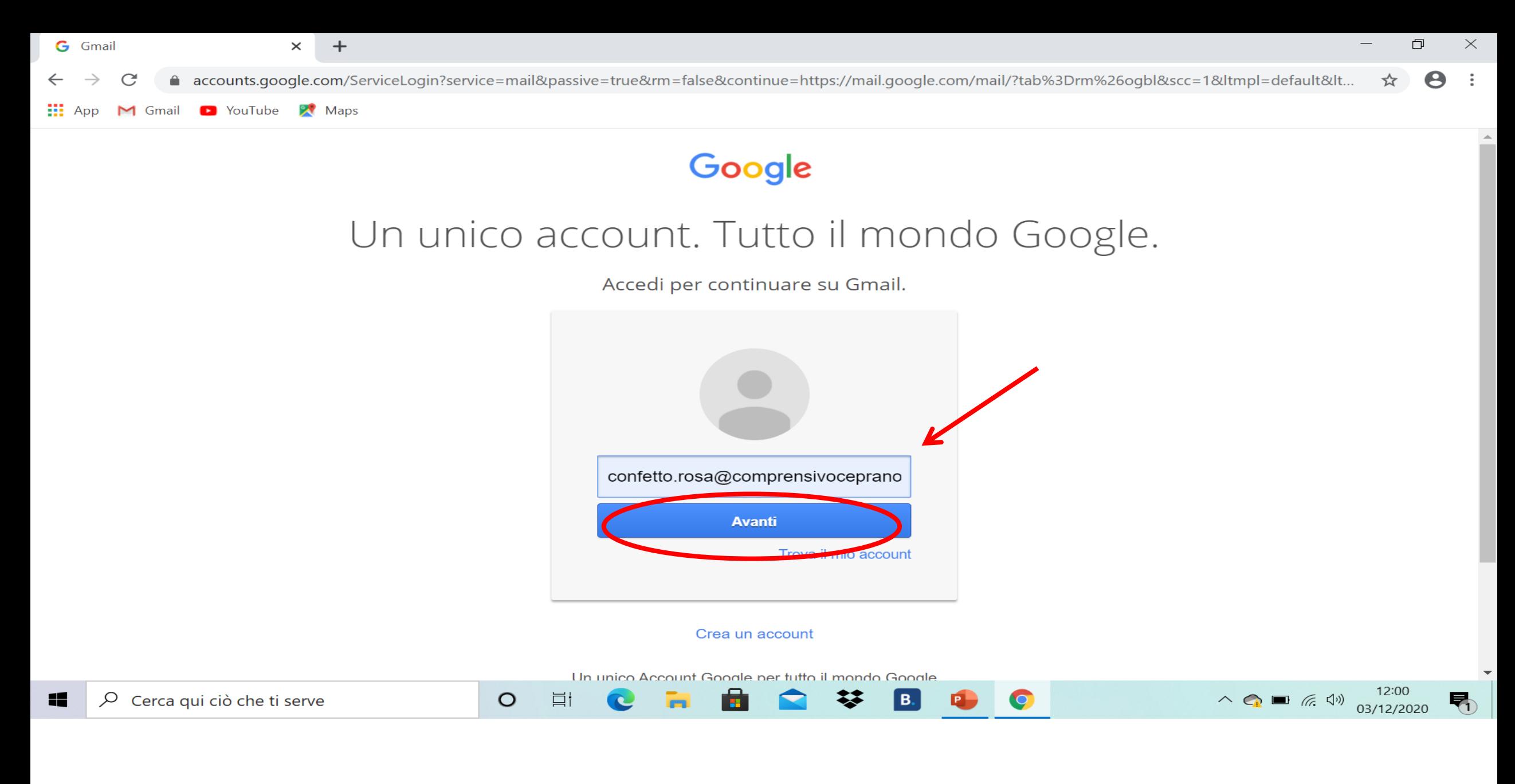

INSERIRE L'ACCOUNT DEL PROPRIO FIGLIO cognome.nome@comprensivoceprano.edu.it **CLICCARE SU AVANTI** 

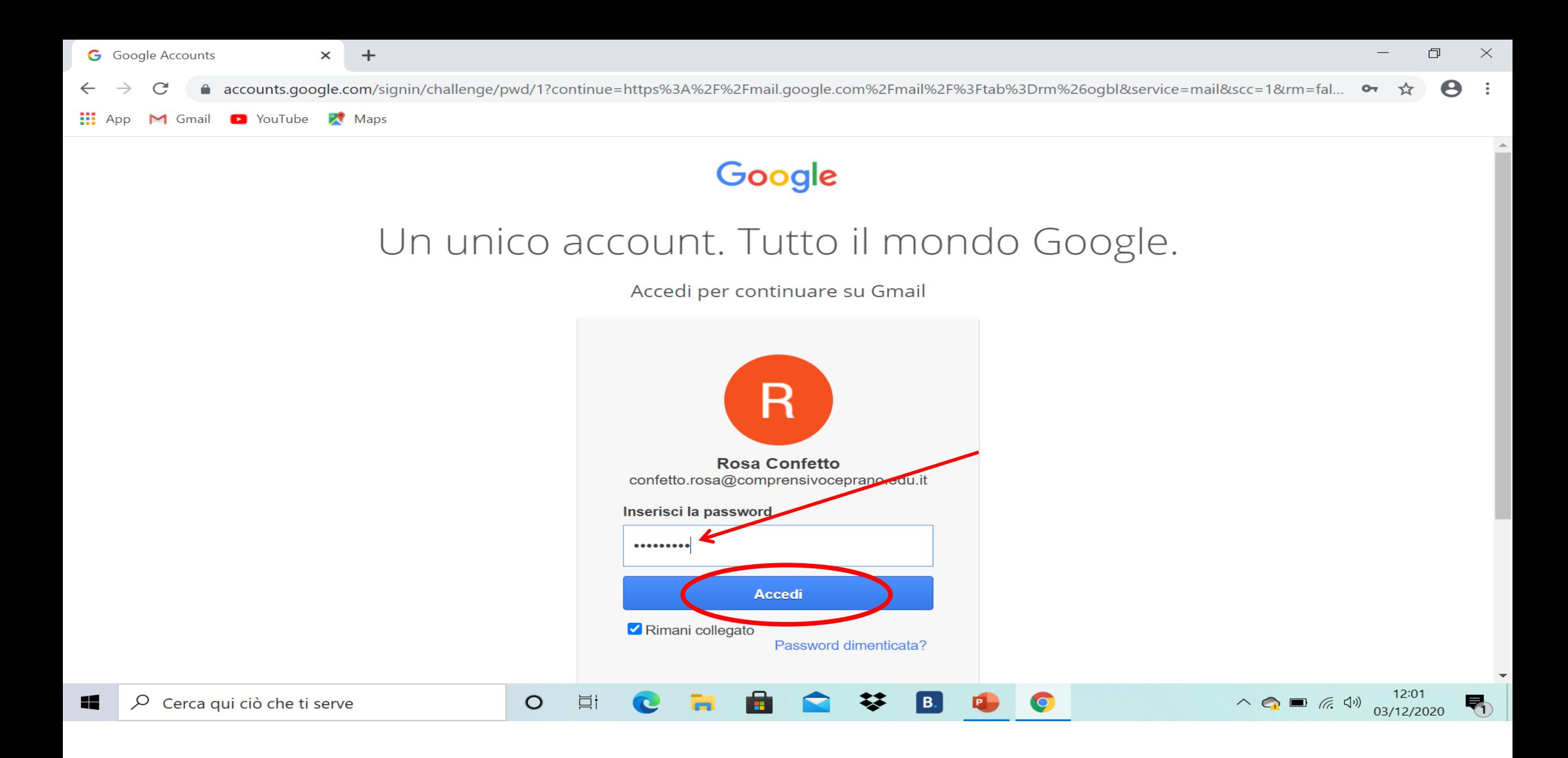

**INSERIRE LA PASSWORD CLICCARE SU ACCEDI** 

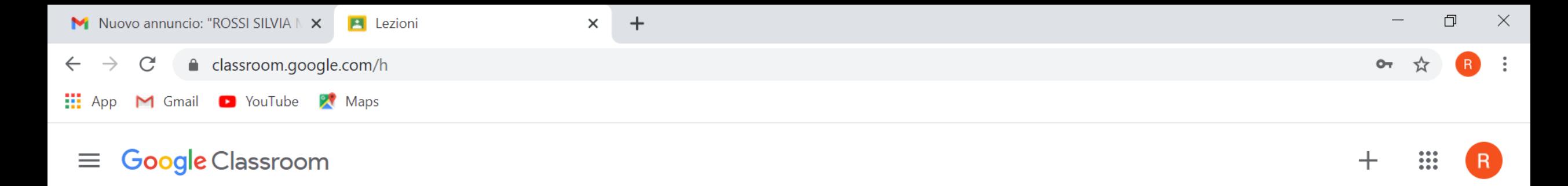

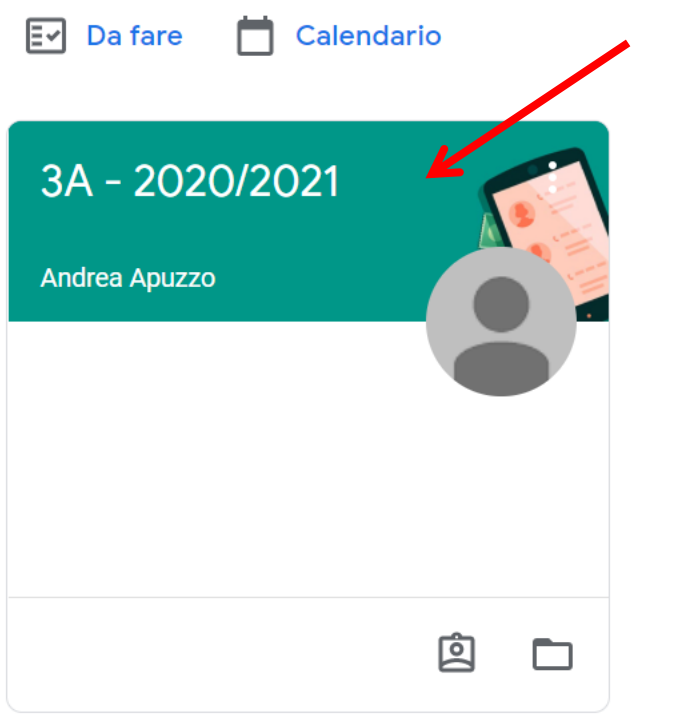

**CLICCARE SULLA CLASSROOM DEL PROPRIO FIGLIO**

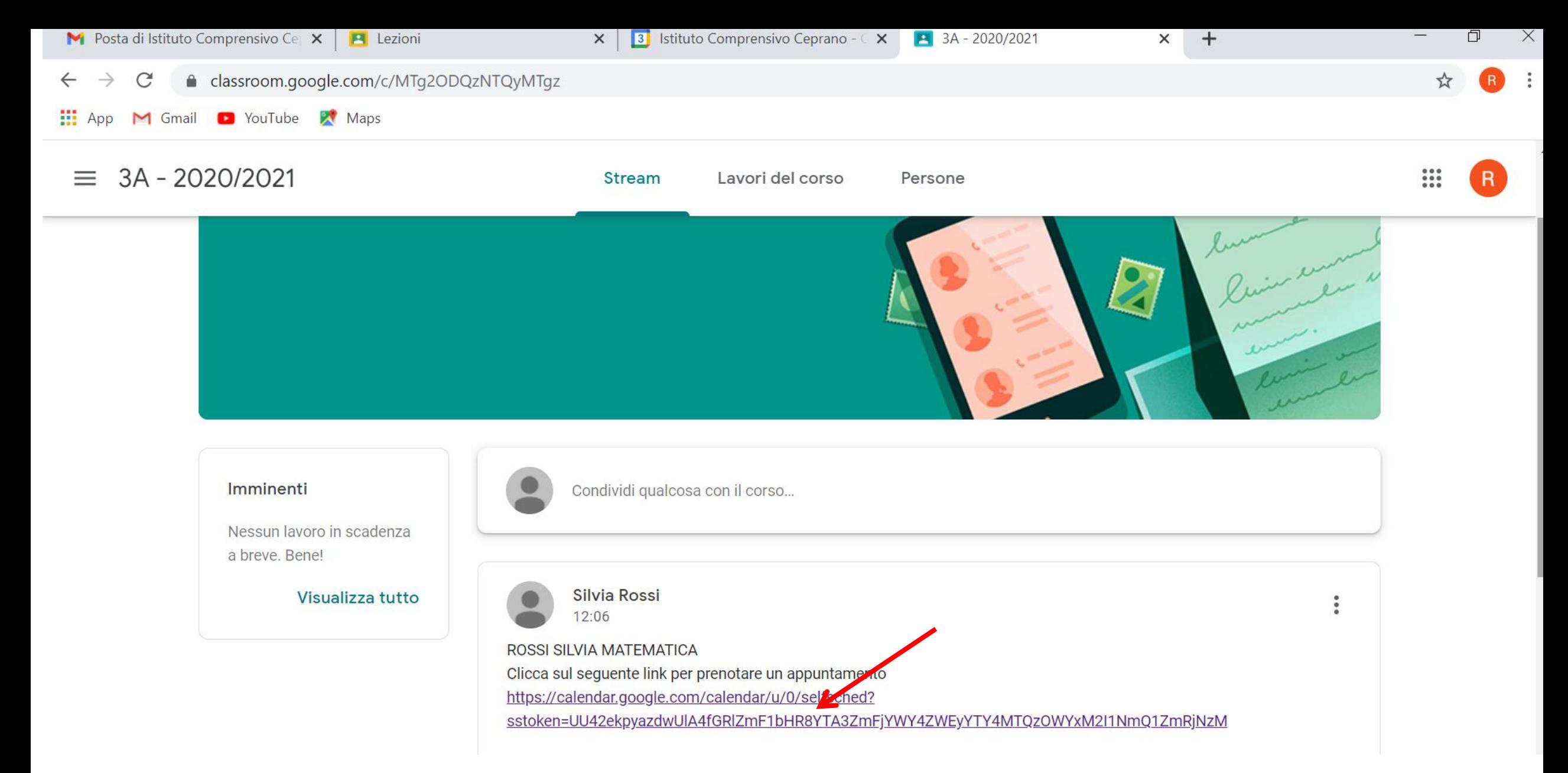

SU QUESTA PAGINA TROVERETE TUTTI I LINK CREATI DAI DOCENTI DELLA CLASSE CON CUI SI PUO' PRENOTARE UN **COLLOQUIO** CLICCARE SUL LINK DELL'INSEGNANTE CON CUI SI VUOLE PRENDERE UN APPUNTAMENTO

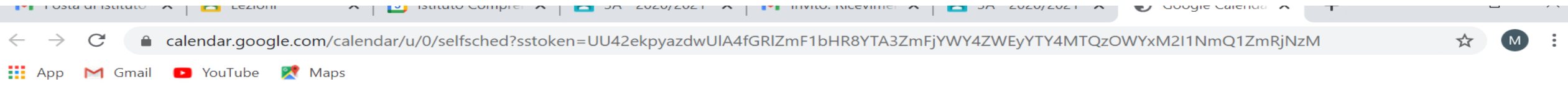

zompanti.maria@comprensivoceprano.edu.it | Esci

#### **Google** calendar

Fai clic su uno spazio per appuntamento aperto per registrarti. Se non ci sono spazi disponibili, prova un intervallo di tempo diverso. Per annullare uno spazio per appuntamento che hai già fissato, esci da questa pagina di iscrizione ed elimina l'evente dal tuo calendario.

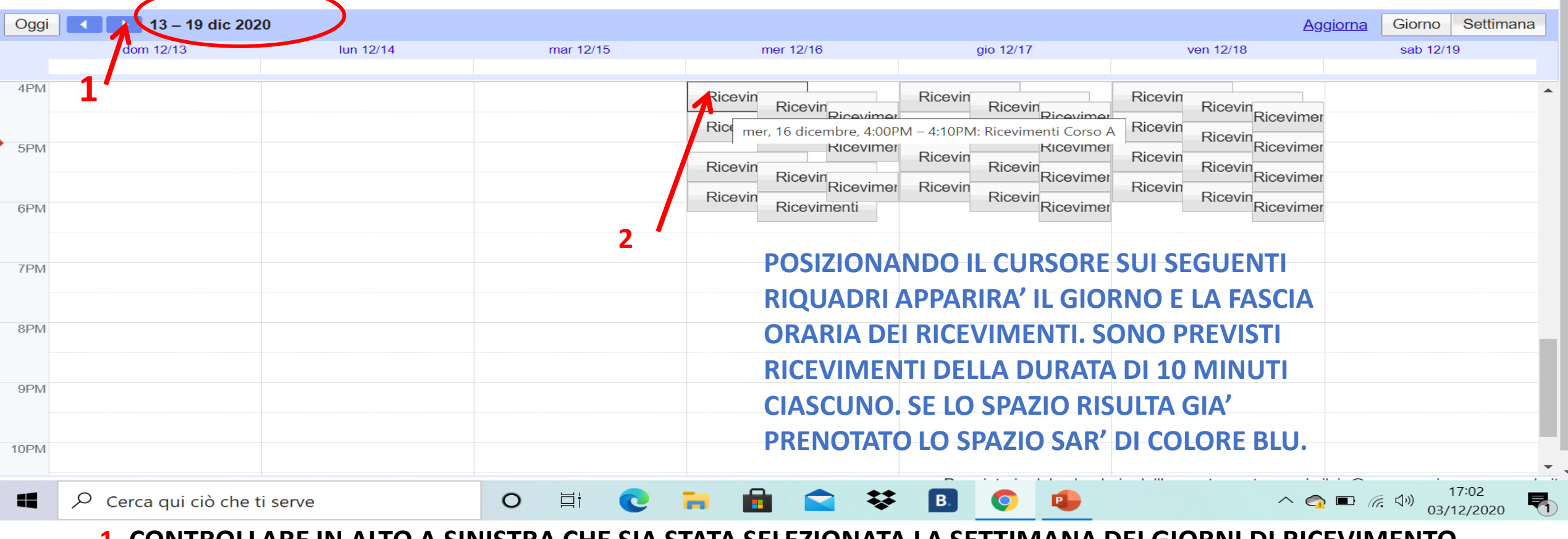

**1. CONTROLLARE IN ALTO A SINISTRA CHE SIA STATA SELEZIONATA LA SETTIMANA DEI GIORNI DI RICEVIMENTO STABILITI, ALTRIMENTI CLICCARE SULLE FRECCCETTE IN BLU**

**2. SCEGLIERE IL GIORNO E LA FASCIA ORARIA CHE SI PREFERISCE O CHE E' ANCORA LIBERA CLICCANDO NEI RIQUADRI**

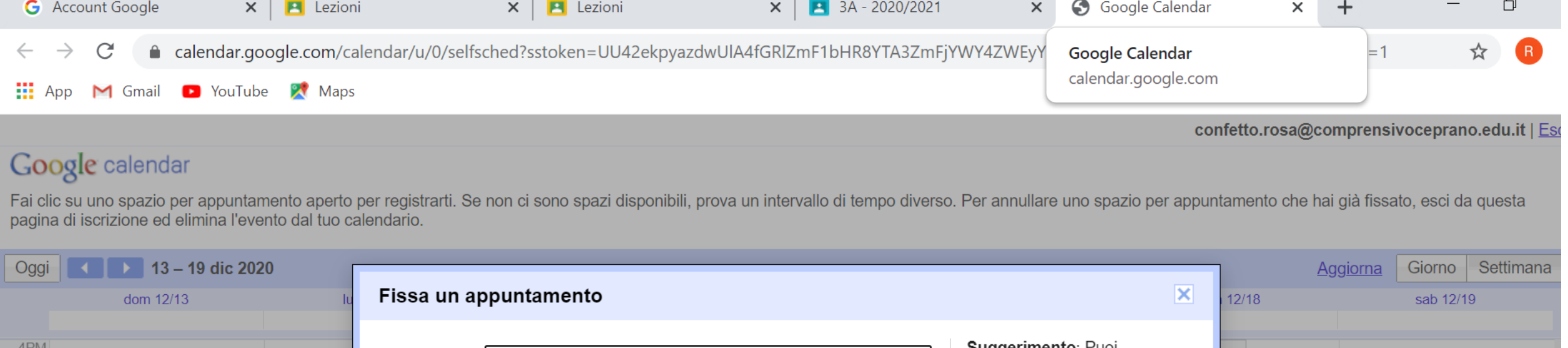

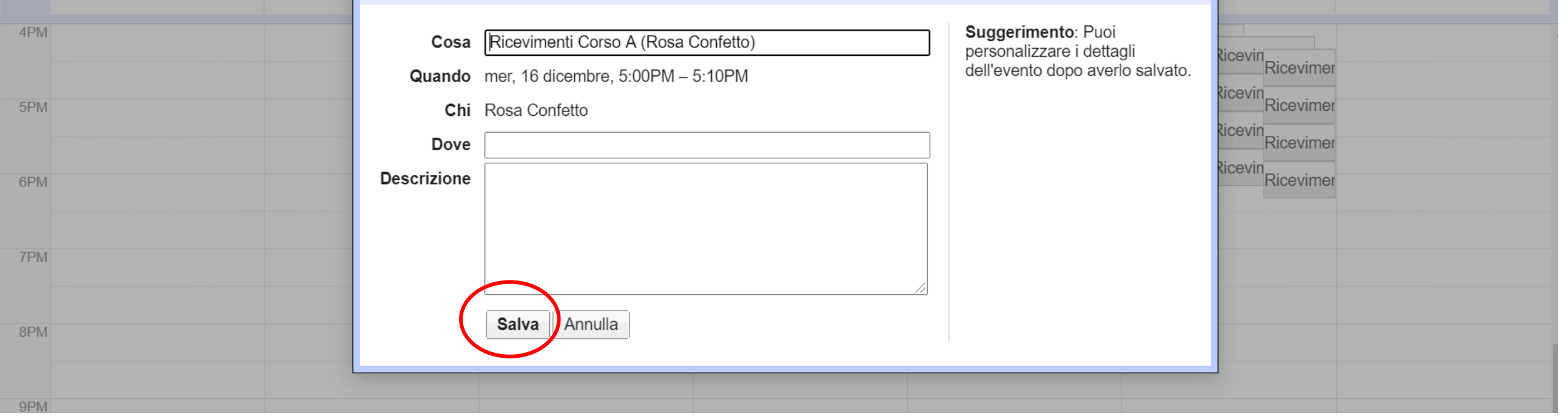

### **CLICCARE SU SALVA**

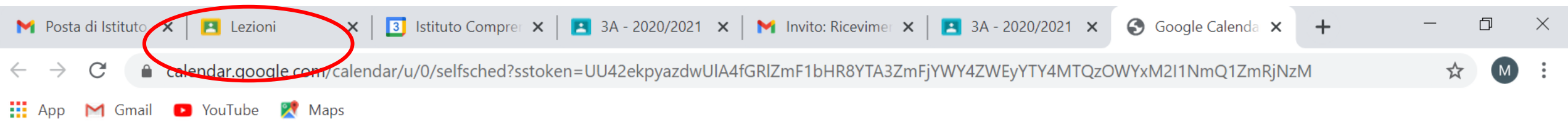

zompanti.maria@comprensivoceprano.edu.it | Esci

#### Google calendar

Fai clic su uno spazio per appuntamento aperto per registrarti. Se non ci sono spazi disponibili, prova un intervallo di tempo diverso. Per annullare uno spazio per appuntamento che hai già fissato, esci da questa pagina d

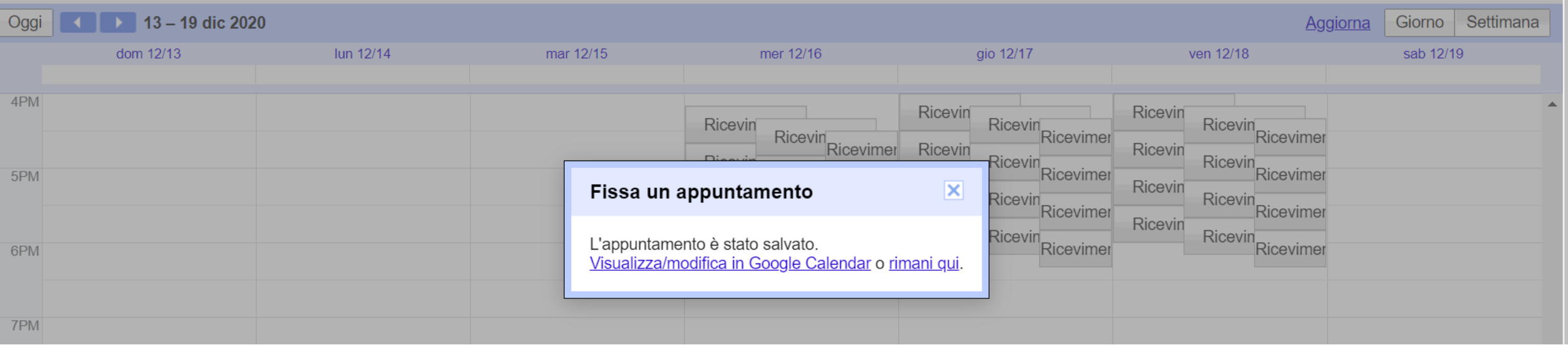

#### CLICCARE SU LEZIONI IN ALTO A SINISTRA PER TORNARE SU CLASSROOM

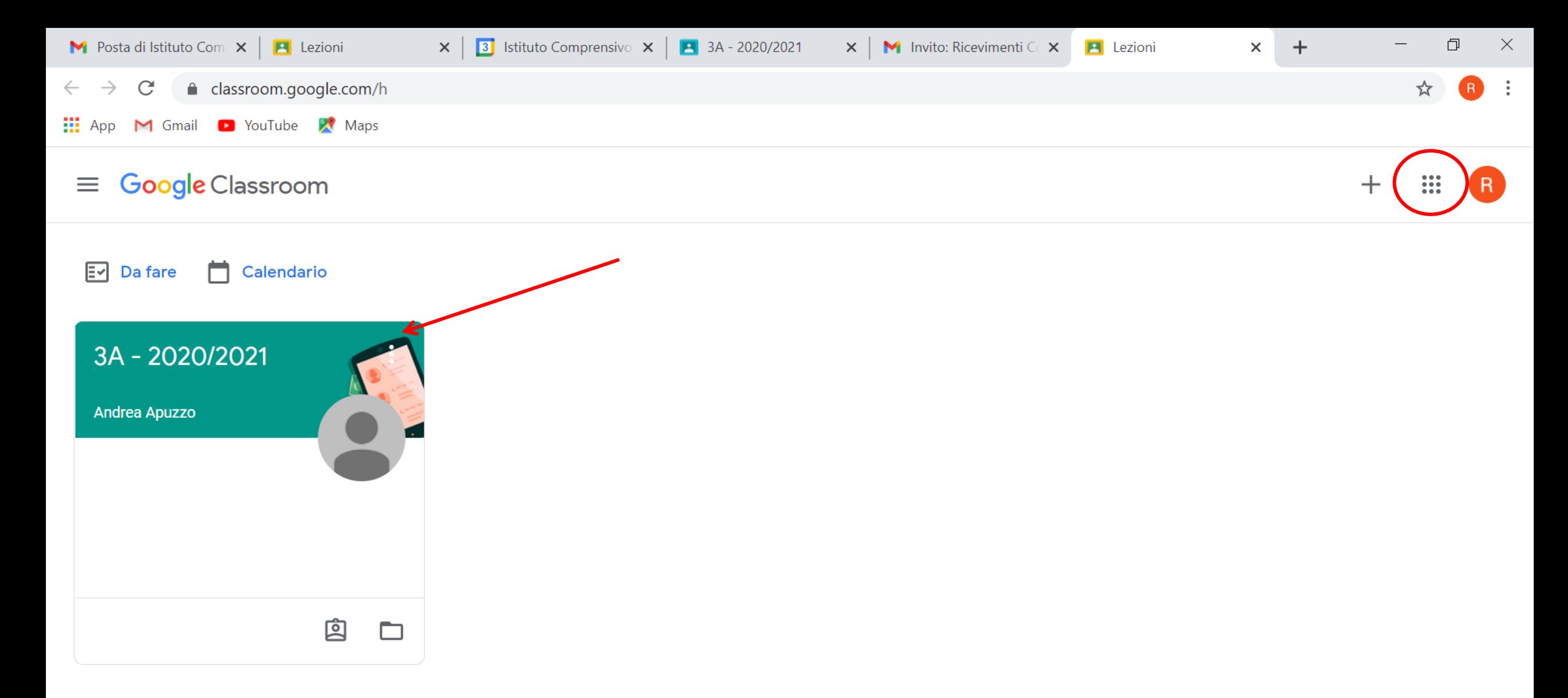

ENTRARE NUOVAMENTE IN CLASSROOM PER PRENDERE APPUNTAMENTO CON ALTRI DOCENTI DELLA CLASSE **SEGUENDO LE MEDESIME PROCEDURE.** IL GIORNO DEGLI APPUNTAMENTI ANDARE SU GMAIL DAL QUADRATO IN ALTO A DESTRA PER VISUALIZZARE I LINK DEI SINGOLI DOCENTI E POTER PARTECIPARE AGLI INCONTRI.

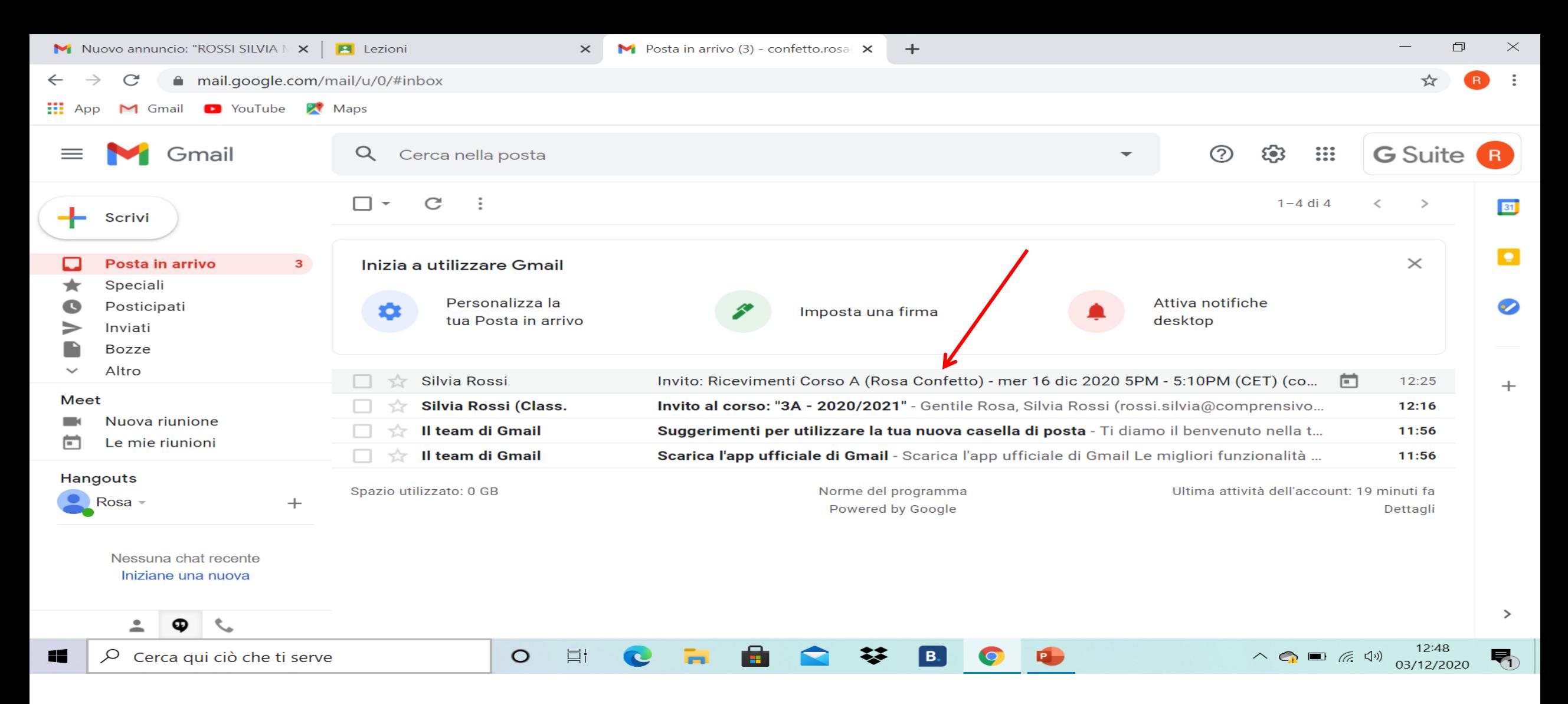

#### **CLICCARE SUI LINK DEI DOCENTI RISPETTANDO LA FASCIA ORARIA PRESTABILITA**

**EEE** 

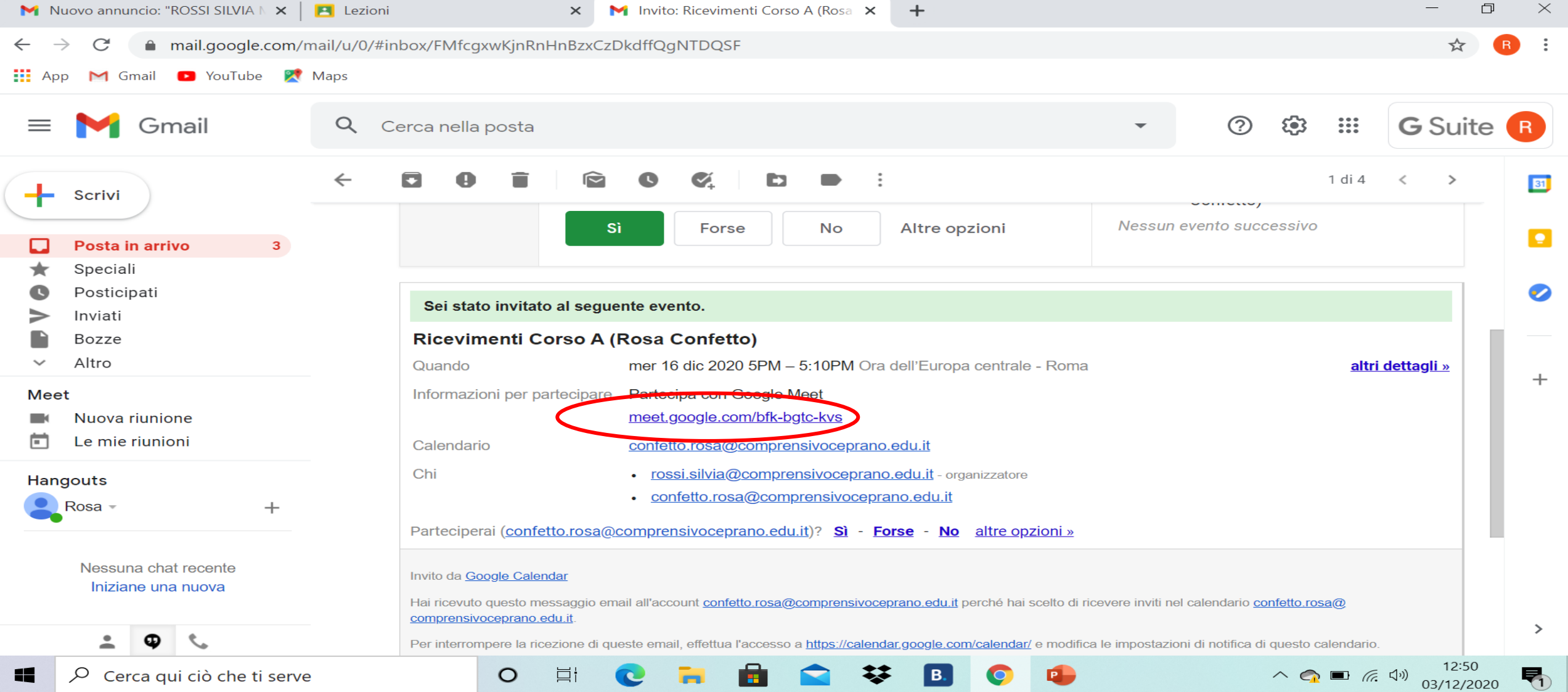

#### **CLICCARE SUL LINK PER PARTECIPARE AL COLLOQUIO**

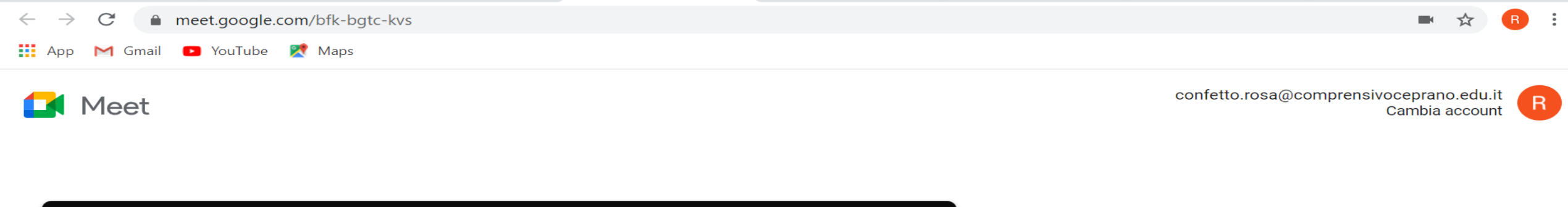

 $\mathbf{v}$   $\mathbf{v}$  on Every Every  $\mathbf{v}$  and  $\mathbf{v}$  are considered in  $\mathbf{v}$ 

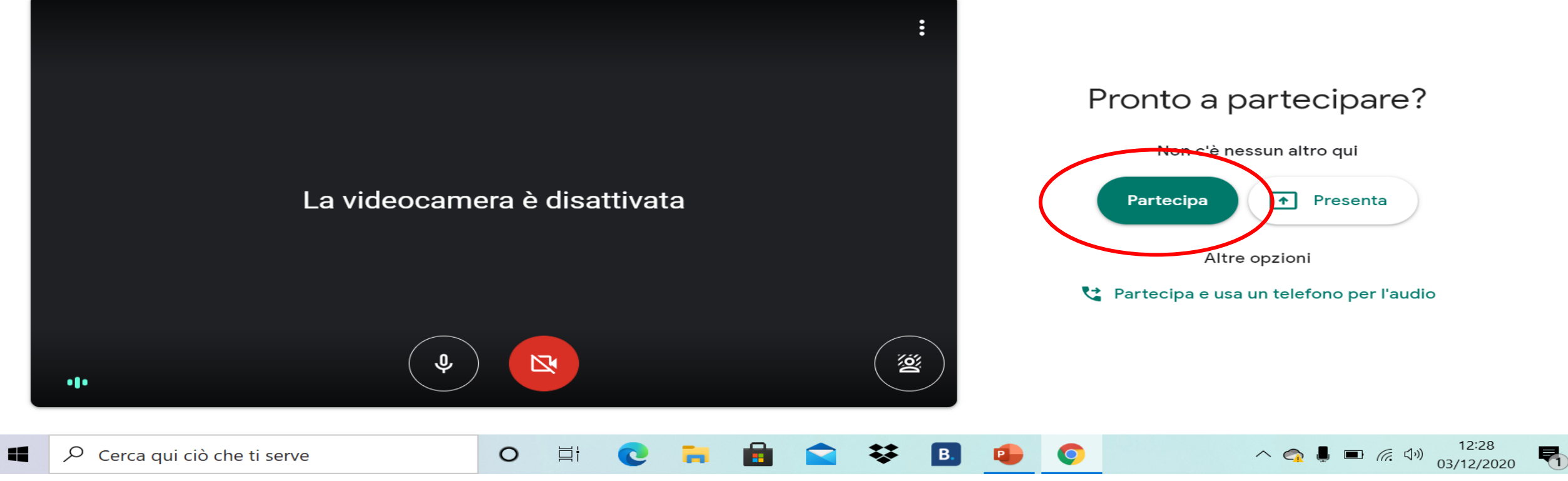

**CLICCARE SU PARTECIPA** 

 $\cdots$   $\cdots$ 

SI RACCOMANDA DI RISPETTARE GLI ORARI PREFISSATI E I 10 MINUTI A DISPOSIZIONE.

## **PER LA SCUOLA PRIMARIA SARÀ POSSIBILE EFFETTUARE LA PRENOTAZIONE PER GLI INCONTRI DA LUNEDÌ 14 DICEMBRE A GIOVEDÌ 17 DICEMBRE.**

**PER LA SCUOLA SECONDARIA DI I GRADO SARÀ POSSIBILE EFFETTUARE LA PRENOTAZIONE DA SABATO 12 DICEMBRE A MARTEDÌ 15 DICEMBRE.**